# **BLOQUE II Son as redes antisociais?**

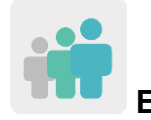

**Etapa:** de 16 a 20+ anos, para FP Básica.

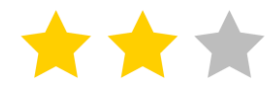

**Nivel de dificultade:** básico ou medio

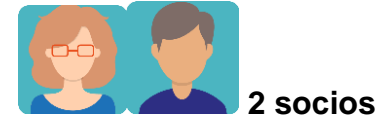

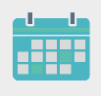

**Temporalización:** 8 sesións

**Etiquetas:** ciberseguridade (*eSafety*), Internet, redes sociais

# **Descrición da actividade: (4 liñas máximo)**

Os estudantes investigan, mediante o visionado de vídeos, sobre os riscos e ameazas das redes sociais, e aprenden como lles afectan de maneira inconsciente. Despois, gravan audios contando a información que seleccionaron nos vídeos, compártenos no TwinSpace, e fanse comentarios mutuos. Por último, poñen a proba a súa creatividade deseñando eslogans sobre ciberseguridade con consellos para minimizar os riscos de internet e das redes sociais.

# **Obxectivos: (3 máximo)**

- 1. Acercar ó alumnado a importancia de ser consciente do uso das redes sociais.
- 2. Analizar e comparar situacións da vida diaria fronte ó uso que facemos de Internet e identificalas como seguras ou non seguras.
- 3. Fomentar a creatividade e o traballo colaborativo.

## **Competencias clave e temas transversais:**

- Competencias sociais e cívicas.
- Competencia dixital.
- Comunicación lingüística.
- Aprender a aprender.
- Educación para os medios de comunicación.

## **Contidos curriculares:**

- Uso das TIC de modo eficiente e responsable para a procura de información e presentación das súas producións.
- Cidadanía dixital responsable.
- Traballar e mellorar a competencia lingüística en lingua estranxeira.

**Aspectos inclusivos:** Para facilitar ó alumnado con dificultades a comprensión do texto escrito, os docentes ofrécenlles as transcricións dos vídeos na lingua materna.

No traballo colaborativo foméntase a liberdade de creación e o respecto ó traballo dos compañeiros.

#### **Produtos/ resultados esperados:**

- Presentacións de audio con imaxes respondendo a unhas preguntas guía e utilizando a información duns vídeos seleccionados.
- Eslogans con consellos para evitar ou minimizar os riscos de Internet e as redes sociais.

#### **Desenvolvemento da actividade**

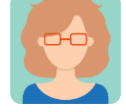

#### **Preparación**

#### **Paso 1**

O docente inicia a sesión formulando algunhas cuestións para debater na clase: "¿Que é o que máis che gusta das redes sociais? ¿Que é o peor das redes sociais? ¿Que aplicacións usas? ¿Por que as usas? ¿Ensínasme como funciona? ¿Con quen falas máis frecuentemente nas redes sociais? ¿Alguén che pediu algunha vez que lle envíes fotos inapropiadas túas?"

Despois, o docente preséntalle ó alumnado varios vídeos e unha página web con información, en inglés. Para o alumnado con dificultades, reparte un texto cunha transcrición na lingua materna. Os alumnos agrúpanse ou emparéllanse para analizar e reflexionar sobre a información dada, e extraer o máis importante ou o que máis lles impactou. O docente fai o agrupamento tendo en conta a aqueles alumnos que poidan presentar dificultades, e ponos con compañeiros que lles poidan axudar.

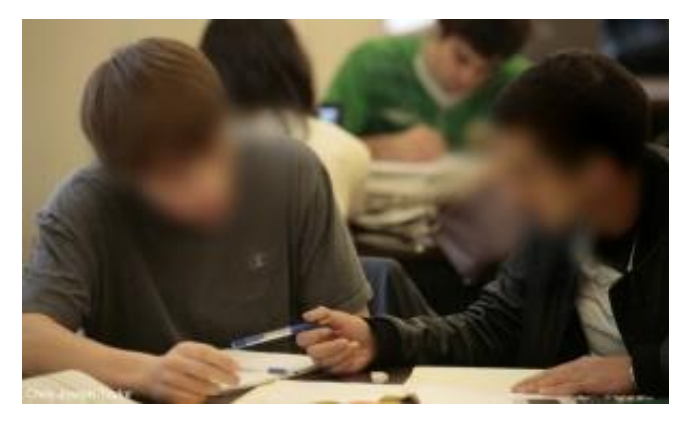

Imaxe 1

TEDxTalks: *[Is social media hurting your mental health?](https://youtu.be/Czg_9C7gw0)* (Están as redes sociais prexudicando a túa saúde mental?) [<https://youtu.be/Czg\\_9C7gw0>](https://youtu.be/Czg_9C7gw0)

*[5 Crazy Ways Social Media Is Changing Your Brain](https://youtu.be/HffWFd_6bJ0)* (5 maneiras incribles nas que as redes sociais están cambiando o teu cerebro) <https://youtu.be/HffWFd\_6bJ0 >

*[The dangers of social media for teens](https://www.outbacktreatment.com/the-dangers-of-social-media-for-teens/)* (Os perigos das redes sociais na adolescencia) <https://www.outbacktreatment.com/the-dangers-of-socialmedia-for-teens/>

## **Paso 2**

O docente crea un perfil a cada alumno no TwinSpace. Titorial: *[Como invitar os alumnos ó](http://etwinning.es/es/como-invitar-a-los-alumnos-al-twinspace/) TwinSpace.*

[<http://etwinning.es/es/como-invitar-os-alumnos-ó-twinspace/](http://etwinning.es/es/como-invitar-os-alumnos-ó-twinspace/) >

## **Paso 3**

O docente coordinador crea unha páxina no TwinSpace co título *Interactive conversations about cibersecurity* e engade un TwinBoard para expoñer as

gravacións de audio/vídeo que os alumnos realizarán coa ferramenta Voicethread ou similar.

*[Como crear unha páxina no](http://etwinning.es/en/nuevo-twinspace-como-crear-una-pagina-de-actividades) TwinSpace*

[<http://etwinning.es/no/novo-twinspace-como-crear-unha-páxina-de-actividades>](http://etwinning.es/no/novo-twinspace-como-crear-unha-páxina-de-actividades)

*[Como crear unTwinBoard](https://youtu.be/Ao5ZYV0A8Mo)* (2º parte vídeo)

[<https://youtu.be/Ao5ZYV0A8Mo>](https://youtu.be/Ao5ZYV0A8Mo%3E)

#### **Paso 4**

Os alumnos gravan a súa voz nun audio duns 20 segundos coa ferramenta Voicethread ou similar respondendo as preguntas: "*Why do we have to protect ourselves on the Internet?*" "*What are the risks of the social media?*" (¿Por que temos que protexernos en Internet? ¿Cales son os riscos das redes sociais?). Deben acompañar a gravación con tres ou catro imaxes.

O produto é un vídeo que cada docente dun grupo debe subir á páxina do TwinSpace creada no paso 3.

TwinSpace

1 [Enlace TwinSpace](https://twinspace.etwinning-training.net/24923/pages/page/150102)

#### **Paso 5**

Cada alumno ten que ver todos os vídeos e comentar polo menos catro vídeos de alumnos do centro socio mediante a ferramenta Voicethread (esta ferramenta permite engadir comentarios ó traballo realizado polos compañeiros). Os docentes identifican o alumnado que participou porque as súas iniciais e o seu nome aparecen á esquerda da pantalla.

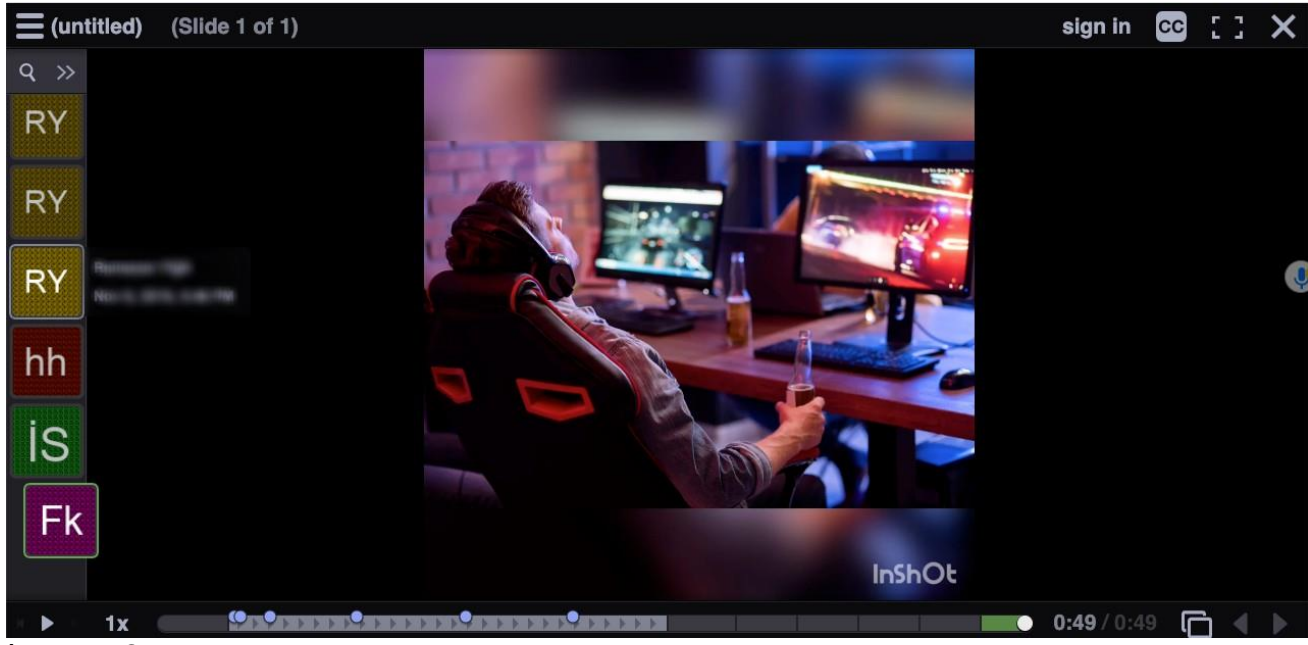

Imagen 2

# **Paso 6**

Os docentes organizan un concurso de eslogans con consellos acerca de como actuar ante os problemas que poida ocasionar internet e, en especial, as redes sociais e a seguridade en internet. Cada alumno prepara un eslogan cunha destas aplicacións ou outra similar:

 $\ddot{\circ}$ 

 $\ddot{Q}$ 

Canva <https://www.canva.com/>

Postermywall <https://es.postermywall.com>

 $\ddot{O}$ 

 $\ddot{O}$ 

Ö

 $\ddot{\circ}$ 

Adobespark <https://www.adobe.com/es/express/>

Blocposter <https://www.blockposters.com>

Buncee. [<https://app.edu.buncee.com>](https://app.edu.buncee.com/)

Genially [<https://www.genial.ly/es>](https://www.genial.ly/es)

# **Paso 7**

Un dos profesores do proxecto crea unha páxina co título *Slogan Contest,* e engade un muro virtual TwinBoard no que os estudantes comparten os seus eslogans.

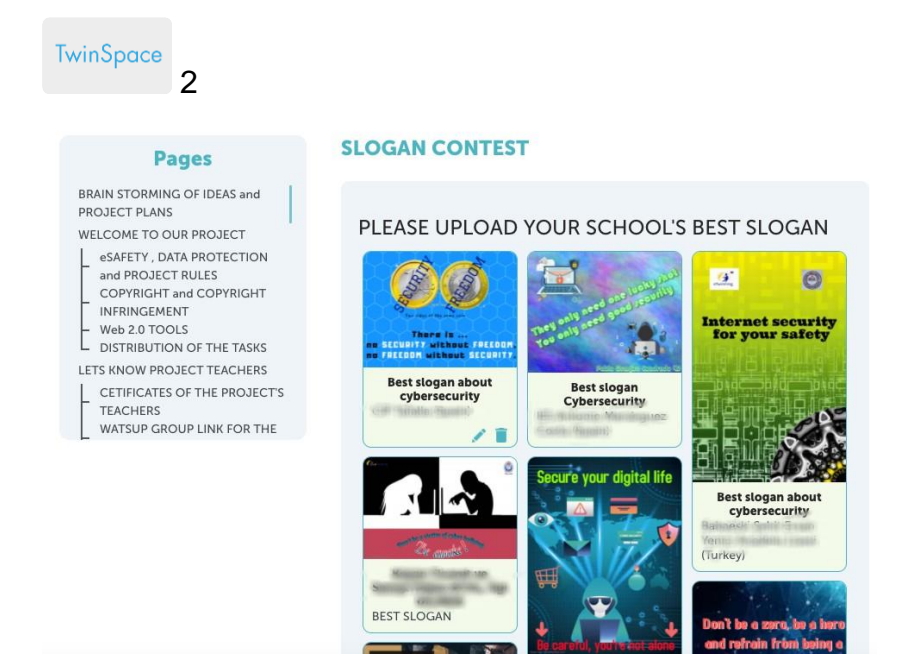

TwinSpace 2

## **Paso 8**

O docente de cada centro escolar sobe todos os eslogans do seu grupo-aula a unha páxina da ferramenta Tricider ou similar (se houbese máis socios, crearanse tantas páxinas de Tricider como escolas participen).

O alumnado vota o eslogan do grupo-aula socio que máis lle gustou.

Selecciónanse os cinco mellores eslogans de cada escola.

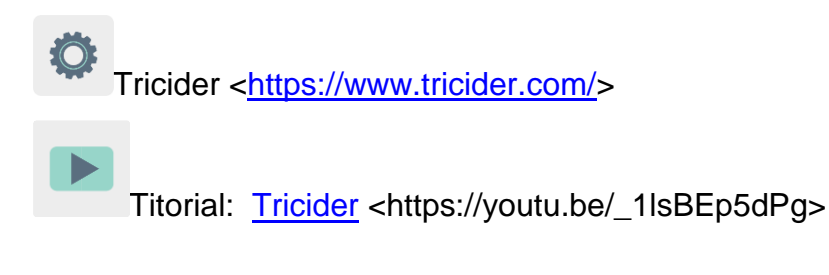

TwinSpace 3 [Enlace a TwinSpace](https://twinspace.etwinning-training.net/24923/pages/page/150101)

| tricider <sup>[50]</sup>                                              |                                                                                                    | + Create new tricision<br>Login-                                       |
|-----------------------------------------------------------------------|----------------------------------------------------------------------------------------------------|------------------------------------------------------------------------|
| Do you like my slogan?                                                |                                                                                                    | 14 days left                                                           |
| $3CE-5$<br>by Aclaramuntb<br>When you go out<br>two off the light     | 国<br>it is the best slogan<br>by Erikadiazmunoz<br>$2 - h$<br>este eslogan es el mejor<br>翤<br>$2 -$<br>by Laurapalomares02<br>this is the best slogan<br>EB<br>ib.<br>by borja diaz | abraham, Albdom170703,<br>14<br>tavinhoandrade and<br>11 more          |
| $3AB-1$<br>driving to be to<br>by Aclaramunth<br><b>BETWEET TO FA</b> |                                                                                                    | Nicola Soggia, crescenzio<br>11<br>manuel, andrea masola<br>and 8 more |
| PMAR-3<br>by Aclaramunth<br>an.<br>mine                               | 曲<br>I like this slogan<br>ŵ<br>cool<br>$\frac{1}{2}$                                                                                                    | abraham, Albdom170703,<br>10<br>santiago and 7 more                    |
| ۵â                                                                    |                                                                                                    | abraham, Daniel, Robert<br>and 6 more                                  |

Imaxe 3

# **Paso 9**

Un dos docentes prepara un formulario en Google Forms, ou noutra aplicación similar, onde expón os cinco eslogans mellor valorados en Tricider de cada escola, e dá acceso mediante un enlace que inclúe na mesma páxina do concurso de eslogans, *Slogan Contest*.

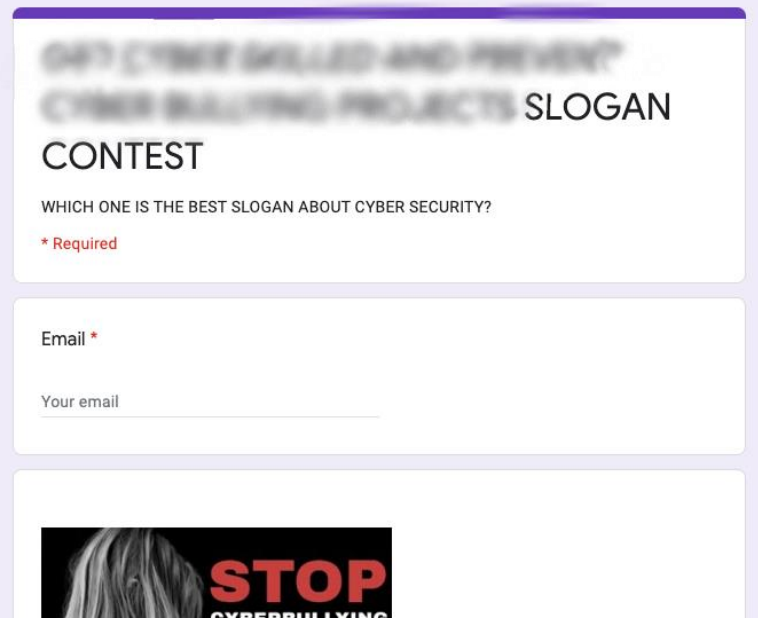

Imaxe 4

#### **Paso 10**

Despois de que todos os docentes e alumnos participantes teñan votado, os resultados da enquisa exponse no muro virtual TwinBoard da páxina do TwinSpace para deixar evidencias do traballo realizado.

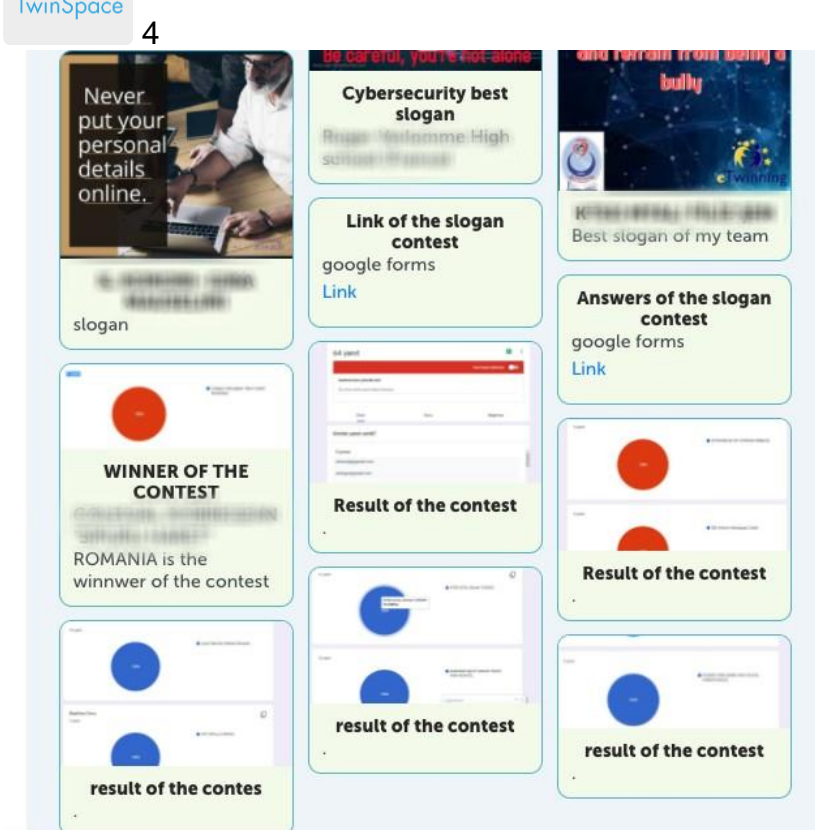

## TwinSpace 4

#### **Paso 11**

Difúndese o eslogan gañador a través do tablón publicitario do vestíbulo de cada centro escolar, na páxina web institucional e nas redes sociais.

Tamén se pode elaborar material tipo marcapáxinas, pegatinas ou outro co eslogan gañador e repartilo na comunidade educativa.

#### **Ferramentas do TwinSpace / ferramentas 2.0 externas:**

TwinSpace: TwinBoard

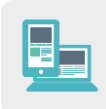

Outras ferramentas:

**[Canva](https://www.canva.com/)** 

**[Postermywall](https://es.postermywall.com/) [Adobespark](https://www.adobe.com/es/express/) [Blocposter](https://www.blockposters.com/) [Buncee](http://buncee/)** <u>[Genially](https://www.genial.ly/es)</u> <u>[Tricider](https://www.tricider.com/)</u> [Google Forms](https://www.google.com/forms/about/)